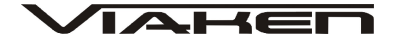

# **SKANER DIAGNOSTYCZNY HONDA/ACURA H685 CAN** INSTRUKCJA OBSŁUGI

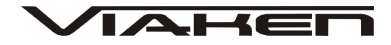

# **1. BEZPIECZEŃSTWO PRACY**

Przed pierwszym uruchomieniem urządzenia należy uważnie przeczytać instrukcję obsługi.

- 1. Urządzenie przeznaczone jest do wykorzystania jedynie w pomieszczeniach zamkniętych
- 2. W przypadku nieprawidłowego działania lub stwierdzenia widocznego uszkodzenia nie wolno korzystać z urządzenia. W takim przypadku należy zwrócić się do firmy Viaken
- 3. Nie wolno zanurzać urządzenia ani przewodów w wodzie lub innych płynach.
- 4. W przypadku gdy przewody połączeniowe zostały uszkodzone, nie wolno korzystać z urządzenia.
- 5. Mając na uwadze Państwa bezpieczeństwo zalecamy używać do podłączenia jedynie kabli naszej produkcji (każdy producent może mieć inny standard wyprowadzeń)
- 6. Diagnostyka pojazdu może być prowadzona wyłącznie przez przeszkolony personel.
- 7. Urządzeni można podłączać do pojazdu wyłącznie poprzez dedykowane do tego celu gniazdo diagnostyczne.
- 8. Niedopuszczalne jest dokonywanie żadnych zmian w instalacji elektryczne pojazdu oraz w elektronice urządzenia.
- 9. Podłączanie urządzenia do złącza diagnostycznego pojazdu należy wykonywać tylko przy wyłączonym zapłonie.
- **10. Producent nie ponosi odpowiedzialności za skutki nieodpowiedniego korzystania lub nieprawidłowej obsługi.**

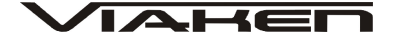

### **2. Opis skanera:**

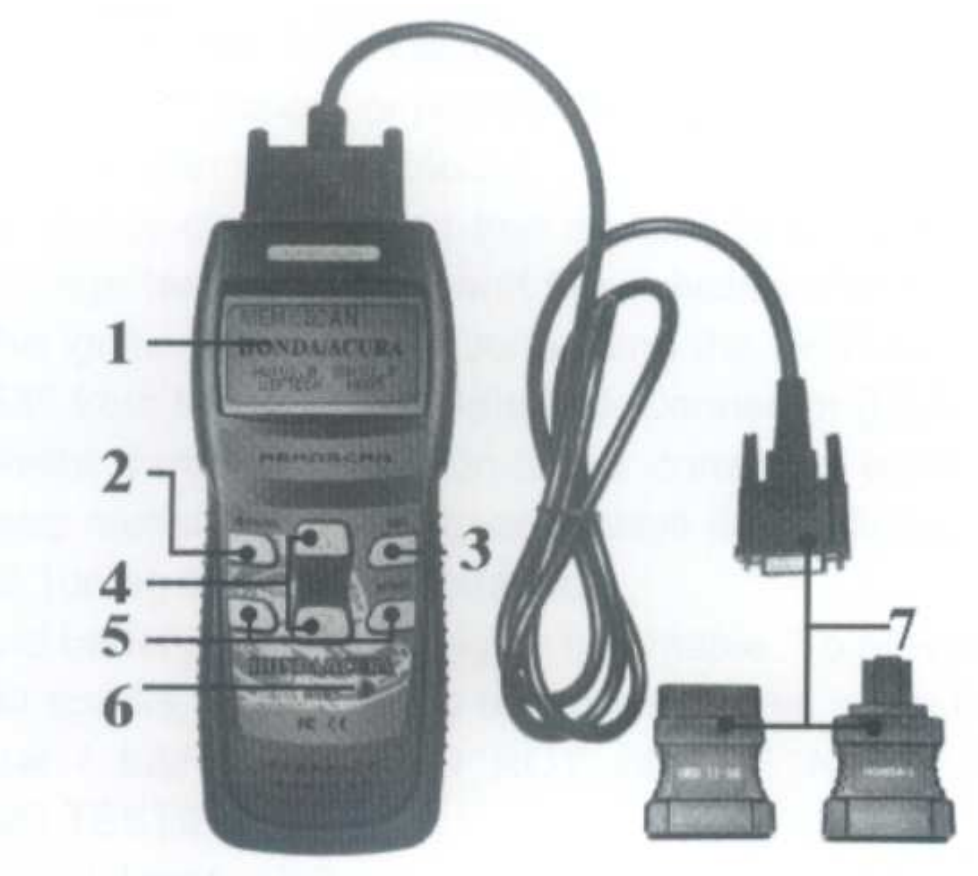

- 1. Wyświetlacz LCD, 128\*64 pixeli
- 2. ENTER klawisz wyboru
- 3. ESC- klawisz powrotu do poprzedniego okna
- 4. UP/DOWN klawisz do poruszania się po ekranie góra dół,
- 5. LEFT/RIGHT klawisze wyboru i poruszania kursorem
- 6. Włącznik urządzenia
- 7. OBDII kabel połączeniowy z samochodem oraz adaptery OBDII 16 pin/Honda 3pin

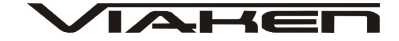

### **2.1 Cechy** produktu

## **Dostępne funkcje:**

- Odczyt kodów błędów
- Kasowanie kodów błędów
- Odczyt parametrów data list
- Testy elementów wykonawczych
- ECM Reset

### **Obsługiwane systemy:**

- PGM\_FI
- AT
- ABS\_VSA
- SRS
- EPS

### **3. Instrukcja obsługi**

### **3.1 Uruchomienie urz***ą***dzenia**

1)Wyłącz stacyjkę 2)Znajdź gniazdo 16 pinowe OBDII:

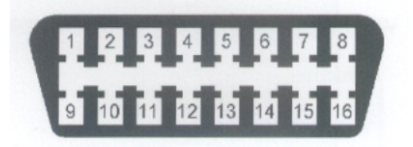

lub Honda 3 pin:

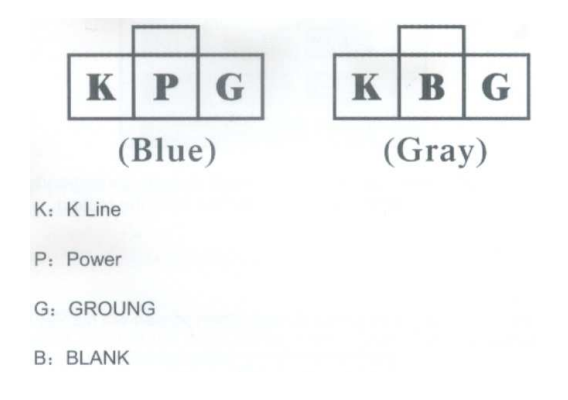

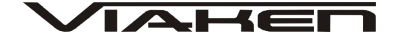

3)Połącz skaner z pojazdem 4)Włącz stacyjkę 5)Uruchom urządzenie przyciskiem włącznika 5)Poczekaj chwilę pojawi się widok menu:

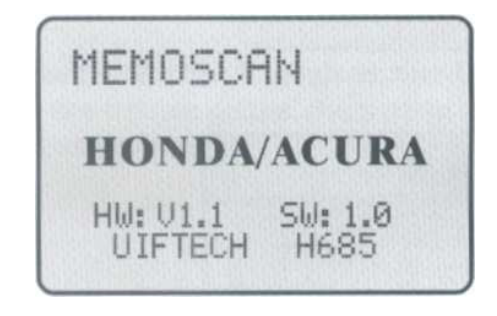

### **3.2 Funkcje dost***ę***pne w Menu głównym**

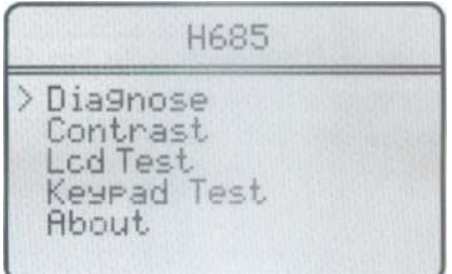

Diagnose- Diagnoza Contrast- Ustawienia kontrastu Lcd Test- Test wy*ś*wietlacza LCD Keypad Test- Test klawiszy About- Informacja o wersji urz*ą*dzenia

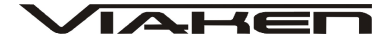

### **4. Diagnoza**

Wybierz w menu głównym pozycję diagnoza i naciśnij klawisz [enter]

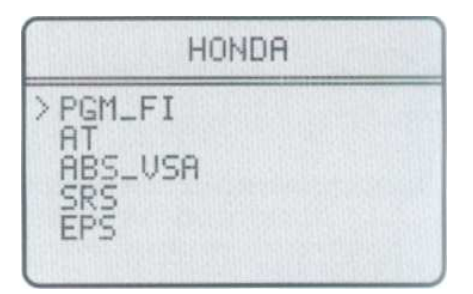

Następnie należy wybrać dokładnie system który chcemy diagnozować

PGM\_FI- Diagnoza układu napędowego AT- Automatyczna skrzynia biegów ABS SRS- Poduszka powietrzna EPS- Elektroniczny system wspomagania kierowncy

Wybór należy zatwierdzić klawiszem [enter] Skaner rozpocznie komunikację...

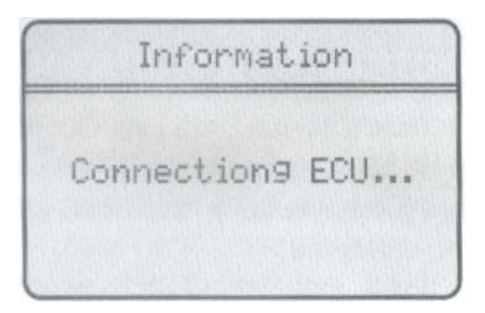

Przykładowo jeżeli wybierzemy AT przejdziemy do menu diagnozy automatycznej skrzyni biegów.

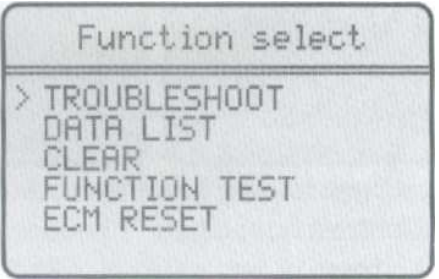

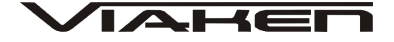

W przypadku problemów z komunikacją na wyświetlaczu pojawi się komunikat "Connect ECU failed!"

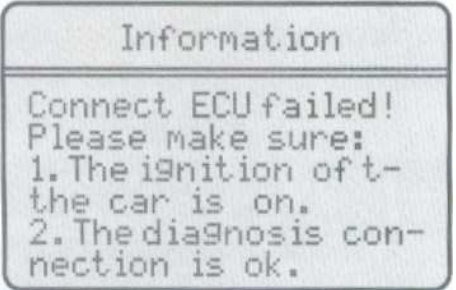

## **4.1 Odczyt kodów bł***ę***dów**

Aby odczytać kody błędów należy wybrać pozycję TROUBLESHOOT

I zatwierdzić klawiszem [enter]

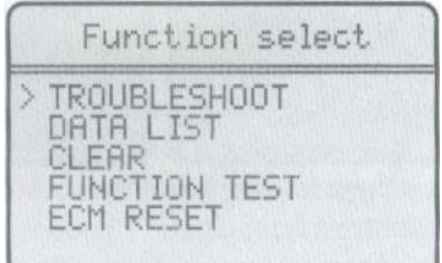

Skaner rozpocznie odczyt kodów błędów

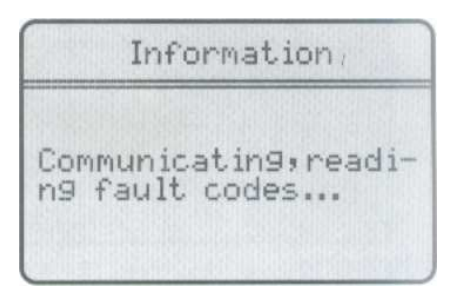

Jeżeli w wybranym module są zapisane kody błędów zostaną wyświetlone na wyświetlaczu, jeżeli będzie więcej niż jeden aby odczytać kolejny/poprzedni użyj klawiszy nawigacynych UP/DOWN

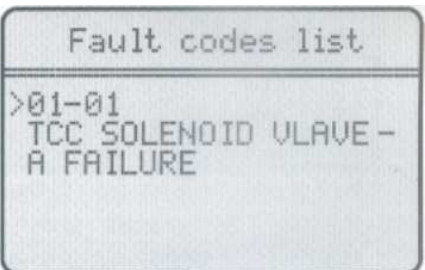

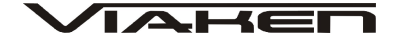

## **4.2 Odczyt listy danych DATA LIST**

Aby rozpocząć podgląd listy danych DATA LIST należey w menu funkcji wybrać pozycję DATA LIST I zatwierdzić klawiszem [enter]

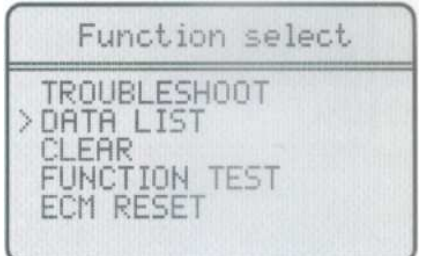

Na wyświetlaczu pojawi się lista danych

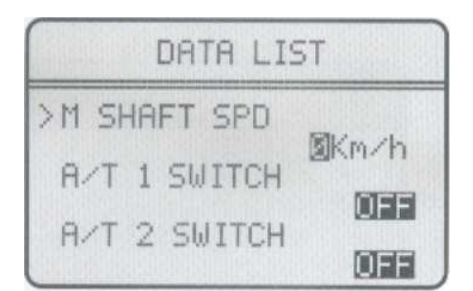

### **4.3 Kasowanie kodów bł***ę***dów**

W celu skasowania kodów błędów należy wybrać CLEAR I zatwierdzić klawiszem [enter]

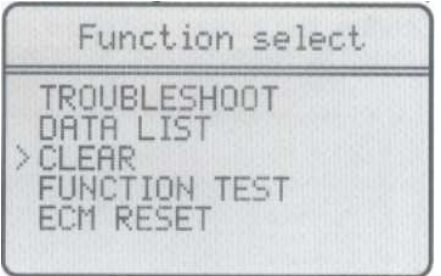

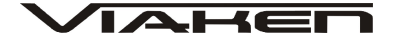

Następnie należy ostatecznie potwierdzić klawiszem [enter]

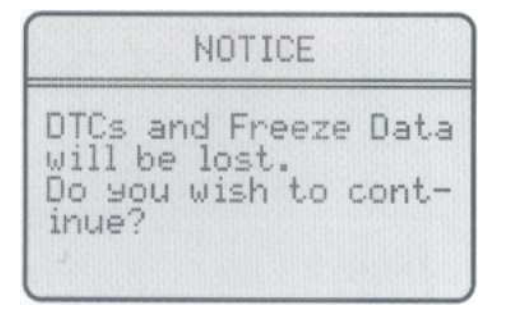

Po poprawnym wykasowaniu kodów błędów na wyświetlaczu pojawi się komunikat "Erase Fault code(s) SuccessFully!"

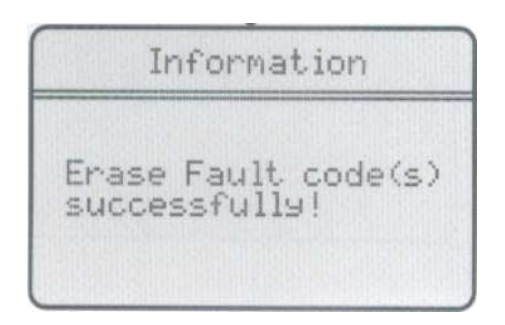

#### **4.4 FUNCTION TEST**

W menu wybierz pozycję "FUNCTION TEST" I zatwierdź klawiszem [enter]

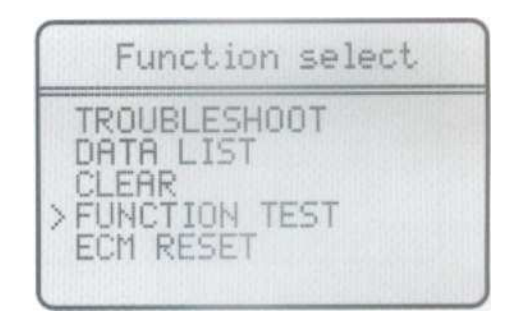

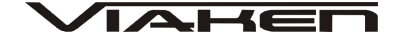

Teraz używająć kalwiszy nawigacyjnych UP/DOWN należy wybrać element, który chcemy testować, wybór zatwierdzamy klawiszem [enter]

Function test select > lockup Solenoid<br>Shift Solenoid A<br>Shift Solenoid B

## **4.5 ECM RESET**

Aby przeprowadzić reset komputera w menu wybierz pozycję "ECM RESET" I zatwierdź klawiszem [enter]

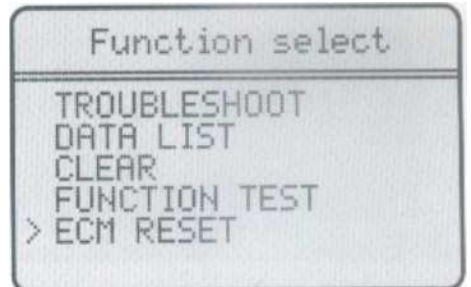

Potwierdź kalwiszem [enter], reset zostanie rozpoczęty, wby anulować naciśnij klawisz [esc]

Information

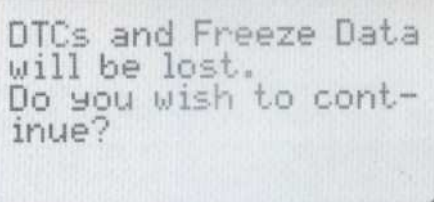

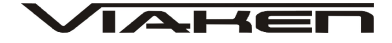

Po poprawnym zresetowaniu komputera na wyświetlaczu pojawi się komunikat "ECS RESETED SUCCESS-FULLY!"

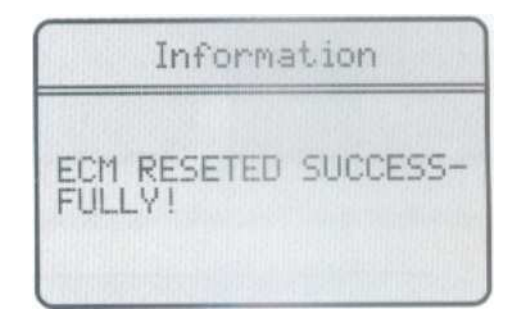

# **5. Ustawienia kontrastu**

Aby zmienić kontrast wyświetlacza w menu głównym wybierz pozycje [contrast] I zatwierdź klawiszem [enter]

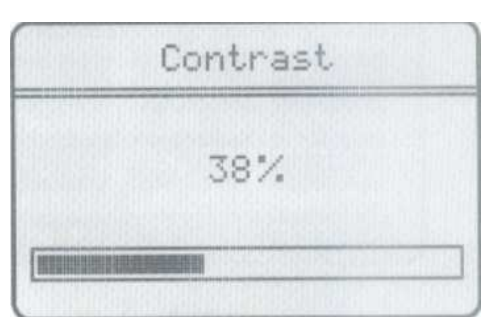

Zmianę dokonujemy klawiszami UP/DOWN

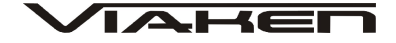

## **6. Test wy***ś***wietlacza**

Aby przeprowadzić test wyświetlacza w menu głównym wybierz pozycję [Lcd Test] I zatwierdź klawiszem [enter], skaner rozpocznie test.

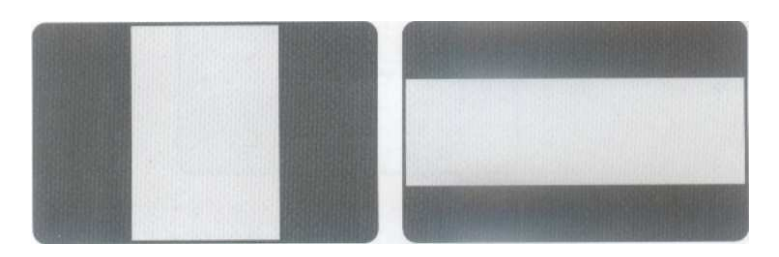

Po zakończeniu testu na wyświetlaczu pojawi się komunikat " Test end !"

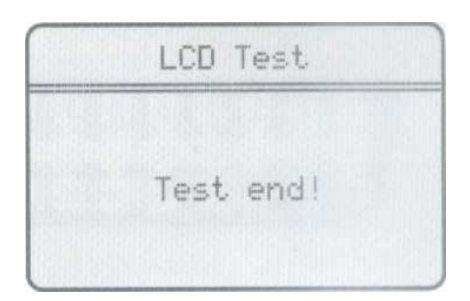

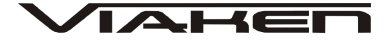

### **7. Test klawiszy**

Aby przeprowadzić test klawiszy w menu głównym wybierz pozycję [Keypad Test] I zatwierdź [enter]

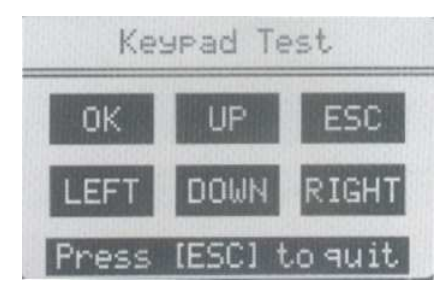

Po naciśnięciu klawisza jego odpowiednik na ekranie powinien mrugnąć, aby zakończyć test naciścnij klawisz [esc],

#### **8. About- informacje o urz***ą***dzeniu**

Aby odczytać informację o numerze seryjnym oprogramowania, sprzętu itp. w menu głównym wybierz pozycję [About] I zatwierdź klawiszem [enter]

Na wyświetlaczu pojawią się wszystkie informacje.

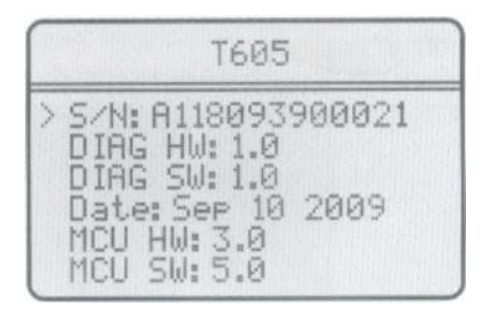

#### **OSTRZEŻENIE DOTYCZĄCE BATERII**

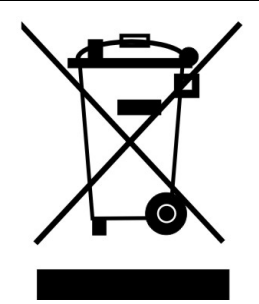

Bateria dostarczona wraz z produktem może zawierać śladowe ilości kadmu, niklu lub ołowiu.

Znak przekreślonego pojemnika na kółkach oznacza, że na terenie Unii Europejskiej zużyty produkt musi trafić do specjalnego pojemnika.

ZABRANIA SIĘ WYRZUCANIA ZUŻYTYCH BATERII, SPRZĘTU ELEKTRYCZNEGO I ELEKTRONICZNEGO WRAZ Z INNYMI NIESORTOWALNYMI ODPADAMI KOMUNALNYMI!

Zgodnie z Dyrektywą 2002/98/EC Unii Europejskiej zużyty sprzęt elektryczny i elektroniczny nie może być wyrzucany wraz z innym odpadami pochodzącymi z gospodarstwa domowego oraz istnieje obowiązek przekazania go organizacji lub innemu podmiotowi, który zajmuje się gromadzeniem i przetwarzaniem zużytych sprzętów elektrycznych i elektronicznych. W celu właściwej utylizacji szkodliwych substancji oraz ich przetworzenia, użytkownik jest zobowiązany do oddania zużytego produktu w punkcie zbierania zużytego sprzętu elektrycznego i elektronicznego. W tym celu należy zwrócić się do władz lokalnych, lub jednostek oczyszczania miasta.

Właściwe postępowanie ze zużytym sprzętem elektrycznym i elektronicznym przyczynia się do uniknięcia szkodliwych dla zdrowia ludzi i środowiska naturalnego konsekwencji, wynikających z obecności składników niebezpiecznych oraz niewłaściwego składowania i przetwarzania takiego sprzętu.